## Gyakorlatok:

1. Készítsünk egy TCsepp osztályt, amely egy esőcseppet (kört) rajzol ki a megadott Image komponensre. A TCsepp osztálynak írjuk meg a konstruktorát, mely csak egy paramétert tartalmazzon – annak az Image (ExtCtrls unitban található) komponensnek a nevét, ahová az esőcseppet ki akarjuk rajzolni. A konstruktor generáljon ki egy véletlenszerű koordinátát ezen a képen (Image-en) és egy véletlen sugarat (0-tól 29-ig). Majd rajzolja ki az esőcseppet erre a koordinátára. Az osztály tartalmazzon még egy kirajzol és egy letöröl eljárást, amely kirajzolja a kört az objektumhoz tartozó koordinátára az objektumhoz tartozó sugárral. A kirajzolást bsClear (graphics unitban található) ecsetstílussal és RGB(sugár\*8, sugár\*8, 100+sugár\*5) (windows unitban található) kék színárnyalatú körvonallal végezzük. Az osztálynak legyen még egy növekszik metódusa, amely letörli az esőcseppet, növeli a sugarát, majd megnézi hogy a sugár nem érte-e el a 30 pixelt. Ha elérte, akkor beállítja 0-ra és új koordinátákat generál ki az objektumnak. Végül kirajzolja az esőcseppet.

Ezt az osztályt felhasználva készítsünk egy programot, amely megjelenít 30 esőcseppet és 25 század-másodpercenként növeli azok nagyságát (amíg nem érik el a 30-at, utána egy másik helyen 0 sugárral jelennek meg).

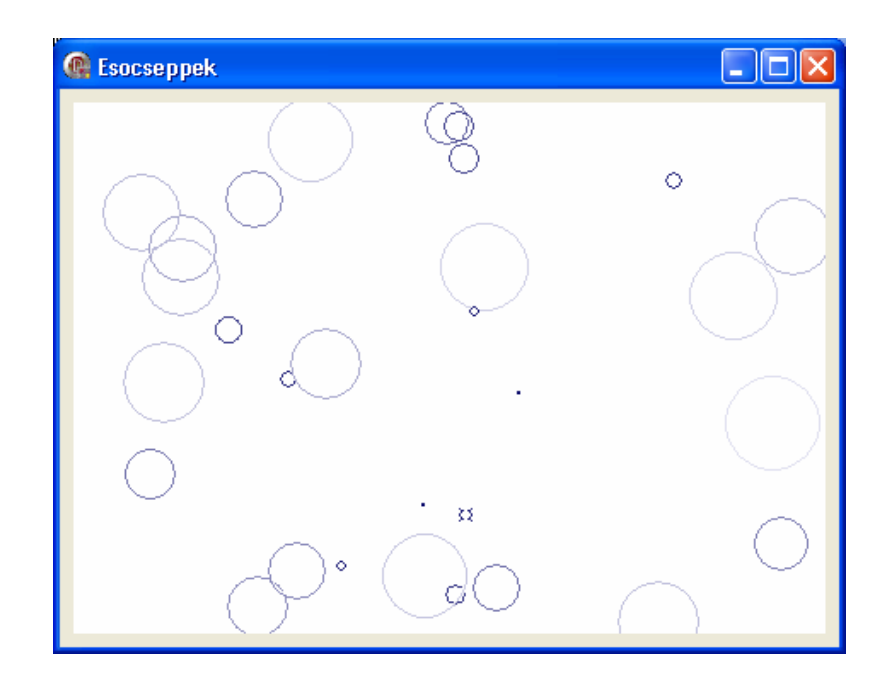

2. Készítsünk egy TDeszka osztályt, majd ennek segítségével azt az alkalmazást, melyben véletlen hosszúságú deszkák úszkálnak a vízen. Az első sor balra, a második jobbra, a harmadik megint balra, a negyedik megint jobbra, az ötödik sor pedig ismét balra ússzon. Ügyeljünk arra, hogy két egymás melletti deszka között mindig legyen egy kis hely. Az egyik szélén kiúszó deszkák a másik szélén ússzanak be (ne hirtelen jelenjenek meg).

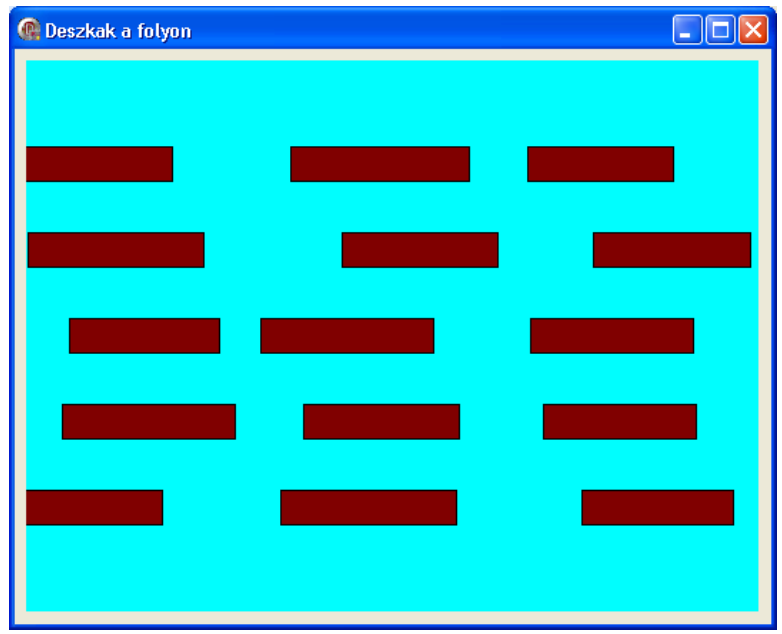

3. Készítsünk TCsillag osztályt, amely kirajzol egy véletlen méretű (pl. 1-től 5-ig) csillagot. Az osztálynak legyen egy olyan metódusa, melynek meghívásával a csillag eggyel nagyobb méretű és világosabb kék színű lesz. Ha eléri az 5-ös méretet, akkor tűnjön el és egy új, véletlen helyen jelenjen meg 1-es mérettel és sötétkék színnel.

A TCsillag osztály segítségével készítsünk egy képernyővédőt, amely teljes képernyőn kirajzol 100 csillagot, majd ezek méretét és fényességét a megírt metódus segítségével növeli (ha valamelyik csillag eléri a maximum méretét, akkor egy másik helyen jelenjen meg kis méretben). Az alkalmazás bármelyik billentyű megnyomásával fejeződjön be.

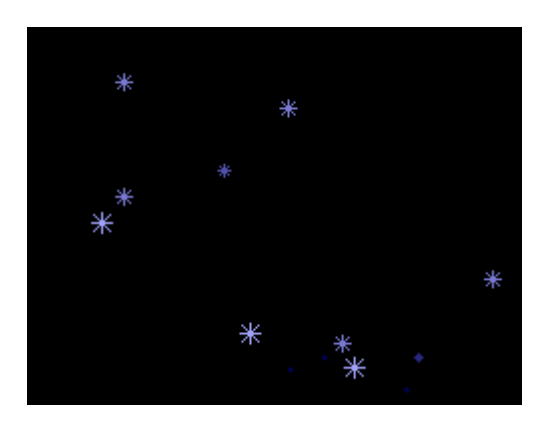

4. Definiáljon külön unitban egy TNegyzet osztályt, melynek legyenek következő tulajdonságai: x, y koordinátája, oldalának hossza, kitöltés színe (természetesen más tulajdonsága is lehet, ha szükséges). Tartalmazzon egy Mozgat metódust, melynek meghívásakor a négyzet egy pixellel lejjebb "pottyan" a képernyőn. Írjuk át az osztályhoz tartozó konstruktort is, melynek paramétereként adjuk megy hogy melyik Image komponensre szeretnénk kirajzolni a négyzeteket. A konstruktor generáljon ki véletlen számokat az x, y koordinátákra, az oldalhosszra és a kitöltés színére. Szükség szerint további metódusokat is tartalmazhat.

A program indításakor ebből az osztályból készítsen 10 objektumot, melyeket helyezzen el egy Image komponensen. Az alkalmazás bezárásakor ne felejtse el felszabadítani az objektumoknak lefoglalt memóriát.

Az objektumok Mozgat metódusainak folyamatos meghívásával a négyzetek "potyogjanak" a képernyőn amíg a program fut. Ha valamelyik négyzet teljesen elhagyja a képernyő alját, akkor a képernyő tetejéről "jöjjön be" más x koordinátával, más mérettel és más színnel (véletlenszerű).

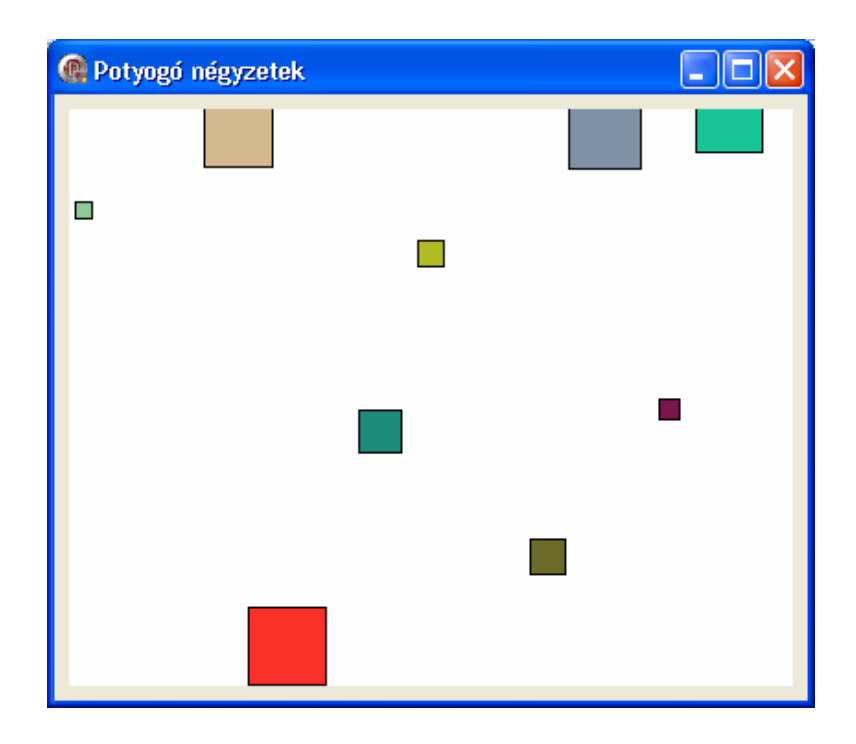

5. Készítsünk egy dinamikus csatolású könyvtárat (DLL-t), amely tartalmaz egy "prímszám" függvényt. Ez a függvény a paraméterében megadott egész számról döntse el, hogy az prímszám-e és ettől függően adjon vissza igaz vagy hamis értéket.

A megírt DLL-t felhasználva készítsük el az alábbi alkalmazást, amely egy nyomógomb megnyomásakor megvizsgálja, hogy az Edit komponensben megadott szám prímszám-e.

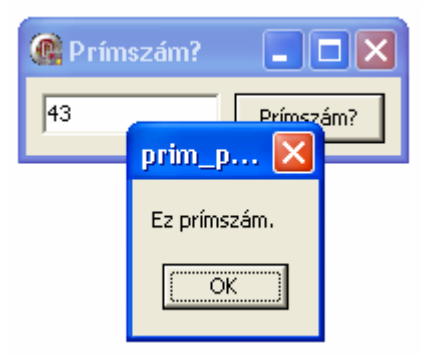

6. Készítsünk alkalmazást prímszámok generálására, amely egy nyomógombot, egy ListBox-ot és egy Gauge komponest tartalmaz. A nyomógomb megnyomása után a program a ListBox-ba generálja ki az első 20000 prímszámot. A Gauge komponens folyamatosan jelezze, hogy a 20000 prímszámnak eddig hány százaléka található a ListBox-ban. A nyomógomb megnyomása után a prímszámok generálását (majd beírását a ListBox-ba és a Gauge komponens frissítését) egy külön programszálban végezzük el! Próbáljuk úgy megírni az algoritmust, hogy az a számok generálását minél hamarabb elvégezze.

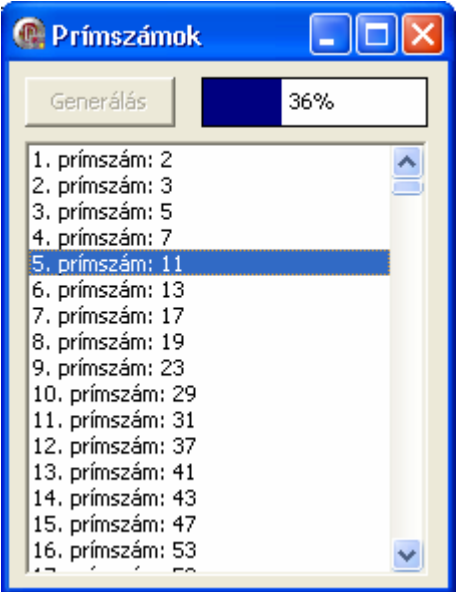